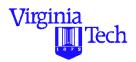

#### **Introduction to MATLAB**

# **MATLAB Functions**

#### Dr. Trani

Civil and Environmental Engineering Virginia Polytechnic Institute and State University

**Spring 2001** 

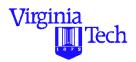

# **Purpose of this Section**

- To illustrate how MATLAB can be extended using functions
- To understand some of the data structures in MATLAB
- To understand some of the language specific features of the language

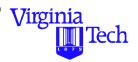

#### **MATLAB Functions**

- Provide the highest degree of functionality in the language
- Function files in MATLAB are equivalent to subroutines in FORTRAN, functions in C, and procedures in Pascal
- Function files constitute the basis for complex programs and model prototyping
- Functions can be profiled (statistics can be obtained in their execution times line by line)

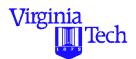

#### **Functions in MATLAB**

- Typical framework for functions
- Good to avoid tedious code repetitions

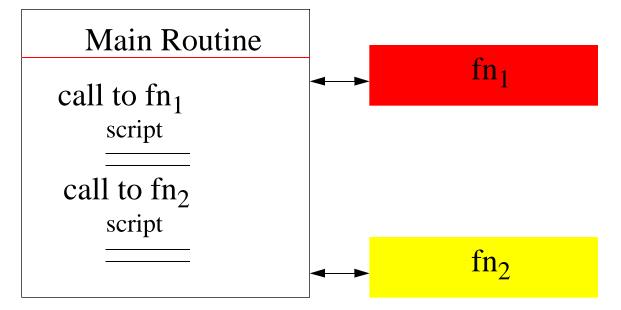

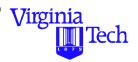

#### **General Syntax for Functions in MATLAB**

function [output var.] = function\_name (input var.)

- The word function should always be present and typed in lowercase
- The output variable list is optional
- The function\_name should be the same as the file name (except for the .m termination) containing the function script
  - A function called atmosphere should reside inside an M-file called atmosphere.m

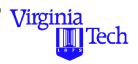

#### Local vs. Global Variables

- Function files can incorporate two types of variables:
  - Local
  - Global
- Local variables exist inside the function that uses them. All variables defined inside a function are local unless otherwise defined
- Global variables are shared among various functions and are defined as such in all function files where they are expected to be used
  - global x y z
  - This statement defines 3 global variables x,y, and z

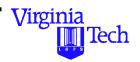

# **A Simple Function in MATLAB**

An empirical formula to estimate the pavement thickness is known to be:

$$t = \sqrt{\frac{P}{8.1(CBR)} + \frac{A}{A}}$$

where:

t is the design **pavement thickness** (in inches)

P is the **equivalent single wheel load** of the aircraft tires on the pavement (in pounds)

A is the single tire contact area  $(in^2)$ 

CBR is the California Bearing Ratio (dimensionless) which measures the shearing strength of the soil (compared with the characteristics of crushed rock)

and is 3.141592...

**Virginia** 

Tech

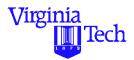

# **MATLAB Implementation (thickness.m)**

```
% Function to estimate the pavement thickness
% of a flexible pavement
% Input arguments:
% load = single wheel equivalent load (pounds)
% area = tire contact area (in-in)
% cbr = California bearing ratio (dimensionless)
%
% Output arguments
% t = pavement thickness
function t = thickness(load,area,cbr)
t = sqrt(load ./ (8.1 .* cbr) + area/pi);
```

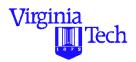

# **A Few Explanations**

- The function thickness should be defined in a separate M-file file called thickness.m
- The function thickness has three input arguments:
  - load
  - area
  - cbr
- The function thickness has one output argument: t
- The dots before the division and multiplication signs allow vector operations (more on this later)
- The function is quite simple but illustrates the point on how to create a MATLAB function

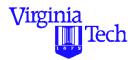

# **A Numerical Example**

Suppose we have a critical aircraft (such as the Boeing 727-200) to be operated at this airport. The aircraft has an equivalent single load wheel value of 60,000 lb. The contact area of each tire is 240 in<sup>2</sup>.

The following command executes the function:

>> thickness(60000,240,10)

Note: this tells MATLAB to evaluate a function called thickness with arguments 60000, 240 and 10, respectively.

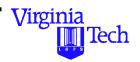

#### Further Use of thickness.m

- The value of functions is to extend the capabilities of MATLAB
- For example MATLAB could be instructed to estimate numerous pavement thicknesses based on several values of CBR
- The following code estimates thicknesses (for CBR values ranging from 10 to 30 at steps of 1)
- The same MATLAB script plots the relationship between *CBR* and *t*
- The new script file is called <a href="mailto:pavement\_cbr.m">pavement\_cbr.m</a>

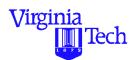

# Using thickness.m in Script pavement\_cbr.m

```
% This M file uses the function thickness to estimate
% various pavement thicknesses for CBR values
% ranging from and initial value (ini_cbr_value) to a
% final CBR value (fin_cbr_value)
P = 60000; % load (pounds)
A = 254; % tire contact area
in_cbr_value = 10;
fin_cbr_value = 30;
          = 100;
npoints
cbr_vector = linspace(in_cbr_value, fin_cbr_value,...
                          npoints);
```

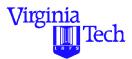

```
t_vector = thickness(P,A,cbr_vector);

plot(cbr_vector,t_vector)
xlabel('CBR')
ylabel('Pavement Thickness (in)')
grid
```

#### Notes:

- A vector called cbr\_vector is defined as a linearly spaced vector with values of *CBR* ranging from 30 to 10
- The function thickness is called 100 times to eatimate values of t in the line evaluating t\_vector
- The plot in the last few statements shows graphically therelationship between *CBR* and *t*

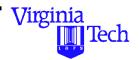

# Sample Output (pavement\_cbr.m)

The following plot illustrates the use of function thickness.m

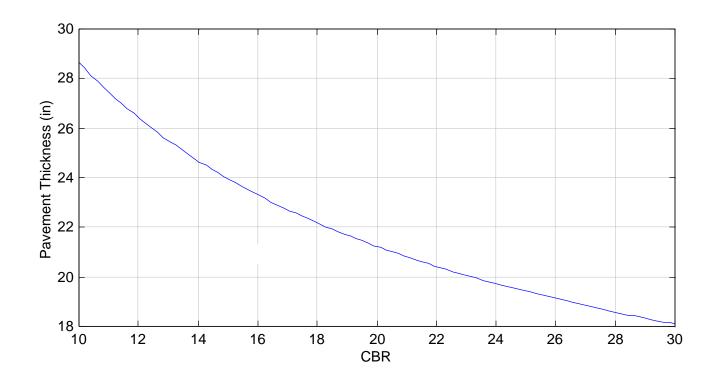

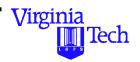

### **Using the feval Function in MATLAB**

- MATLAB has a function called feval to evaluate functions of any type
- feval allows users to specify the file name "dynamically"
- This is useful when complex calls to a function are needed and perhaps various algorithms have been programmed in your code

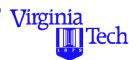

#### **Using feval with thickness (feval\_cbr.m)**

```
% This M file uses function thickness to estimate
% various pavement thicknesses for CBR values
% ranging from and initial value (ini_cbr_value) to a
% final CBR value (fin_cbr_value)
P = 60000; % load (pounds)
A = 254; % tire contact area
in_cbr_value = 10;
fin_cbr_value = 30;
          = 100;
npoints
cbr_vector = linspace(in_cbr_value, fin_cbr_value,
                          npoints);
```

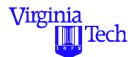

```
t_vector = feval('thickness',P,A,cbr_vector);
```

```
plot(cbr_vector,t_vector)
xlabel('CBR')
ylabel('Pavement Thickness (in)')
grid
```

#### Notes:

- The feval function invokes thickness (first line of this page)
- The invocation statement is done using single quotes and thus allows various function files to be called from within feval\_cbr.m

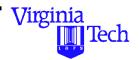

### **A More Complex Function in MATLAB**

- This example computes true Mach number of an aircraft flying at altitude (alt) and with an indicated airspeed (ias)
- The function invokes the 1962 International Standard Atmospheric (ISA) model
- The following table presents the ISA atmospheric model
- Parameters in the atmospheric model are:

| Geopotential<br>Altitude (m.) | Temperature (°K) | Density (kg/m <sup>3</sup> ) | Speed of Sound (m/s) |
|-------------------------------|------------------|------------------------------|----------------------|
|-------------------------------|------------------|------------------------------|----------------------|

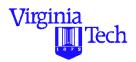

# **ISA Atmospheric Model**

| Geopotential Altitude (m.) | Temperature (°K) | Density (Kg/m <sup>3</sup> ) | Speed of Sound (m/s) a |
|----------------------------|------------------|------------------------------|------------------------|
| 0                          | 288.2            | 1.225                        | 340.3                  |
| 1000                       | 281.7            | 1.112                        | 336.4                  |
| 2000                       | 275.2            | 1.007                        | 332.5                  |
| 3000                       | 268.7            | 0.909                        | 328.6                  |
| 4000                       | 262.2            | 0.819                        | 324.6                  |
| 5000                       | 255.7            | 0.736                        | 320.5                  |
| 6000                       | 249.2            | 0.660                        | 316.4                  |
| 7000                       | 242.7            | 0.589                        | 312.3                  |
| 8000                       | 236.2            | 0.525                        | 308.1                  |
| 9000                       | 229.7            | 0.466                        | 303.8                  |
| 10000                      | 223.2            | 0.413                        | 299.5                  |
| 11000                      | 216.7            | 0.364                        | 295.1                  |
| 12000                      | 216.7            | 0.311                        | 295.1                  |

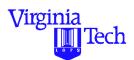

#### **Function to Estimate True Mach Number**

A mathematical expression to estimate true airspeed (in terms of true Mach number) from CAS follows:

$$M_{true} = \sqrt{5 \left[ \left[ -\frac{0}{601.5} \right]^{2} - 1 + 1 \right]^{0.286} - 1}$$

where:  $M_{true}$  is the true mach number,  $V_{CAS}$  is the calibrated airspeed in knots (CAS = IAS) in our analysis,  $_{0}$  is the atmospheric density at sea level, is the density at the altitude the aircraft is flying, and the constants 0.2 and 661.5 account for the specific heat of the air and the speed of sound at sea level (in knots), respectively.

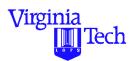

### **Implementation in MATLAB (mach.m)**

```
% Estimates true mach number of an aircraft given its % alt = altitude (m) % ias = indicated airspeed (knots)

function mtrue = mach(alt,ias)

rho_zero = 1.225; % density at sea level (kg/m-m-m) load atmosphere; % loads ISA atmospheric tables
```

```
h = atmosphere(:,1);% vector with values of altitude
t = atmosphere(:,2);% vector with values of temperature
r = atmosphere(:,3);% vector with values of density
a = atmosphere(:,4);% vector with values of speed
```

rho = interp1(h,r,alt,'cubic')% interpolates to get density  $\frac{1}{2}$  mtrue = sqrt(5 \* ((rho\_zero/rho \*((1 + 0.2 \*... (ias 661.5)^2)^3.5 -1) + 1)^0.286 -1));

- This function produces a single output variable called mtrue
- The function resides in an M-file called mach.m (the same name as the function)
- Execute from the command line typing:

```
>> mtrue = mach(6000,340)
```

Note: this tells MATLAB to evaluate a function called mach with arguments 6000 and 340, respectively.

Virginia

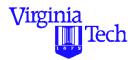

#### **Remarks About Function Mach**

- Uses interp1 function to interpolate between values of two vectors (using cubic splines)
- Uses ellipsis (...) to state that a line continues (see line where mtrue is calculated)
- rho is a local variable (not available in the workspace after the function is executed)

# Sample Function With Multiple Output Variables

• The following function (called isam) is a variation of mach except that outputs 4 variables

```
function [mtrue,a_alt,rho,temp] = isam(alt,ias)
rho_zero = 1.225; % density at sea level (kg/m-m-m)
load atmosphere; % loads ISA atmospheric tables
h = atmosphere(:,1); t = atmosphere(:,2);
r = atmosphere(:,3); a = atmosphere(:,4);
rho = interp1(h,r,alt,'cubic');% interpolates to get density
mtrue = sqrt(5 * ((rho_zero/rho * ((1 + 0.2 * ...)
           (ias/661.5)^2)^3.5 - 1) + 1)^0.286 - 1);
a_alt = interp1(h,a,alt,'cubic');% gets speed of sound
temp = interp1(h,t,alt,'cubic');% gets temperature
```

Virginia

Tech

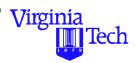

# **Profiling a Function in MATLAB**

- The profile function allows you to understand the amount of time a function takes to execute
- The profiler will tell you the amount of time each line in the function takes to execute (as a percentage of the total execution time)
- Very useful tool to debug and optimize algorithms within a complex program
- Very useful to prototype CPU resources in other languages (such as C++ or C)

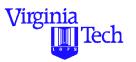

# **Example Profiling (isam.m function)**

Profiling involves invoking a series of commands as shown below for function isam

The function to be profiled is executed after the profiler is invoked

```
>>profile isam
>> [mtrue,a_alt,rho,temp] = isam(10000,300)
>>profile report
>>profile plot
>>profile done
```

• The profiler report provides numerical values on execution CPU time per line

#### Virginia Tech

### **Profiling isam.m**

```
profile report
```

Total time in "Data3: ce3804: Notes:Matlab\_notes: matlab:

isam.m": 0.11 seconds

100% of the total time was spent on lines: [16 9 20]

0.03s, 27% 9: load atmosphere;% loads ISA atmospheric tables

0.07s, 64% 16: rho = interp1(h,r,alt,'cubic');% interpolates to get density

0.01s, 9% 20: temp = interp1(h,t,alt,'cubic');% gets temperature

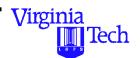

#### Pareto Plot of Profiler on isam.m

The following Pareto plot illustrates graphically the amount of CPU time spent on each line

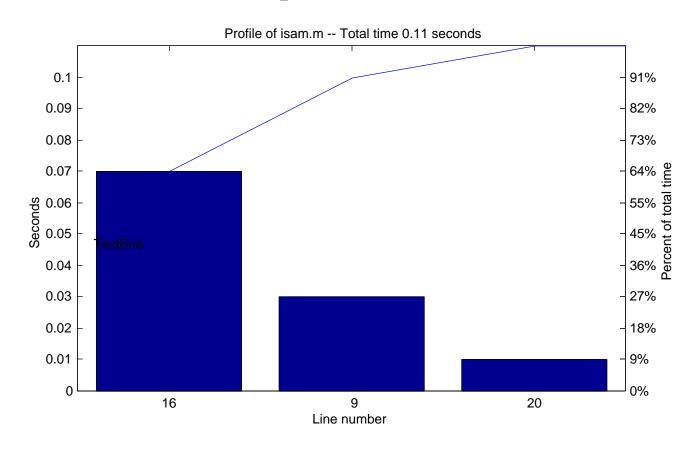

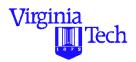

### **Function Comments as On-line Help**

- MATLAB creates a help tag for user-defined functions
- The first comment lines in every function are used as online help
- For example, function isam has the following comment lines at the start of the function

```
% ISAM Function to estimate: aircraft true mach number, air density, speed of sound
```

- % and temperature given
- % alt = altitude (m)
- % ias = indicated airspeed (knots)

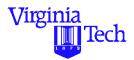

### **Help Box for isam Function**

Invoking "helpwin" (at the command line) and typing "isam" in the help box yields the following figure.

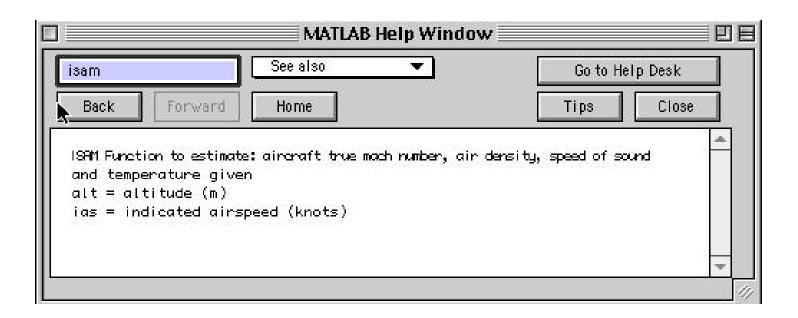

Note that all functions are catalogued automatically by MATLAB